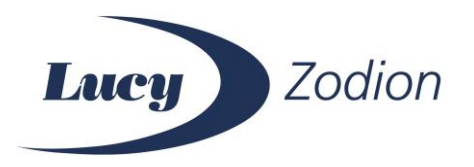

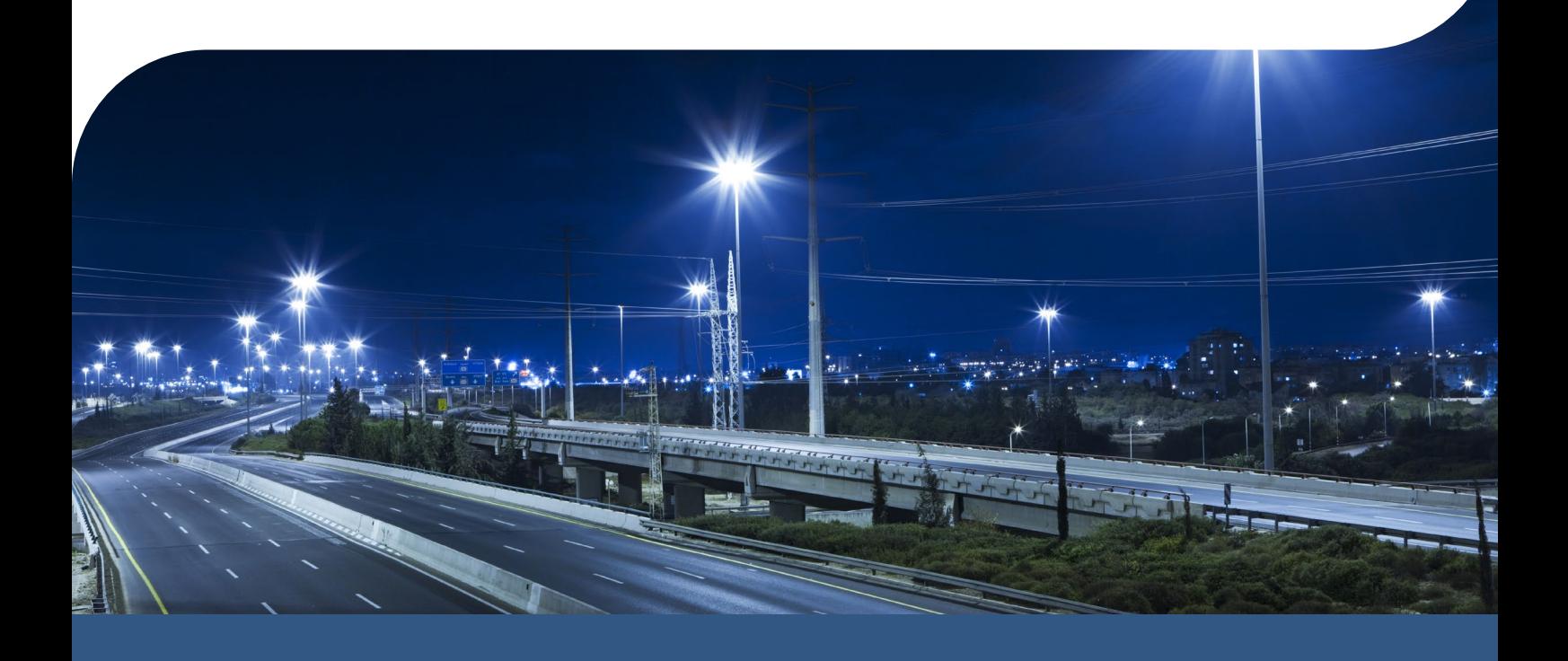

Release Notes 20.09.18

> Vizion® V2.4.5

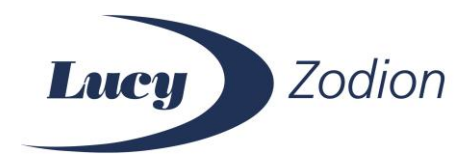

# **TABLE OF CONTENTS**

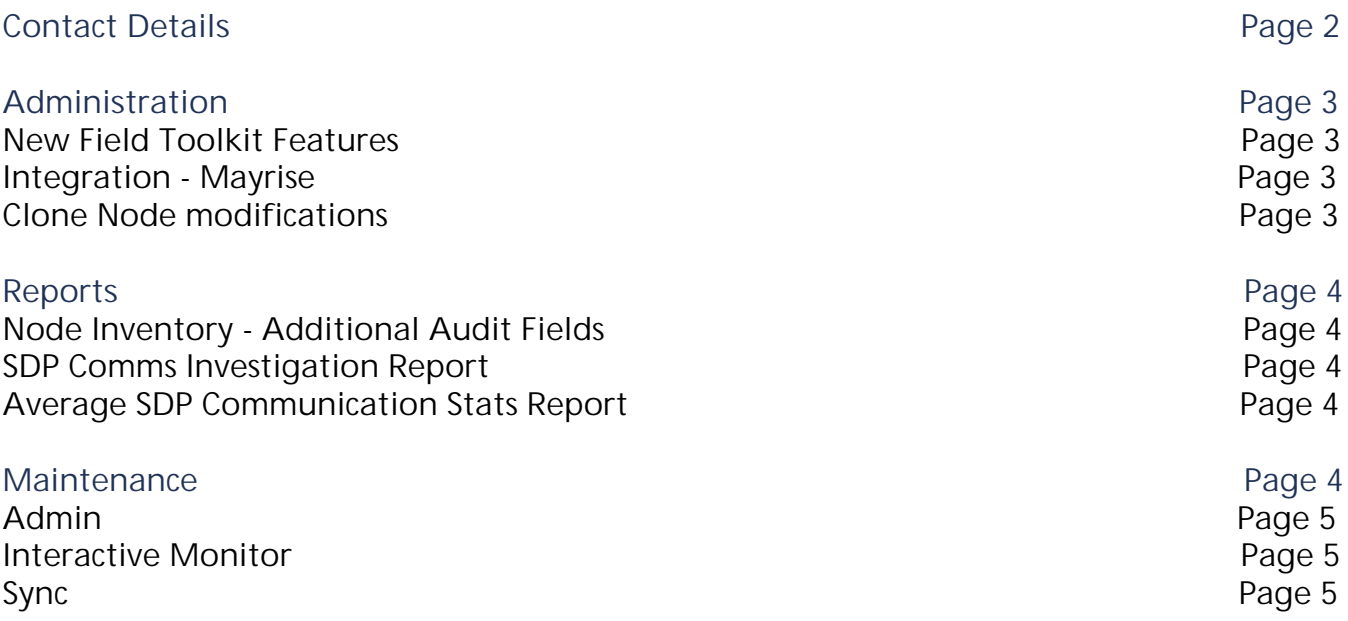

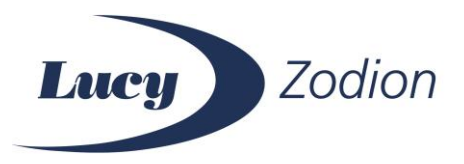

# **CONTACT DETAILS**

Lucy Zodion Ltd Zodion House Station Road Sowerby Bridge West Yorkshire HX6 3AF

Tel: +44 (0) 1422 317337 Email: vizion@lucyzodion.com

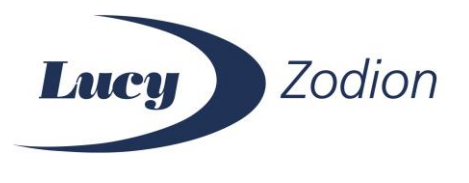

# **ADMINISTRATION**

# **NEW FIELD TOOLKIT FEATURE**

A new feature has been added to make the process of replacing nodes a lot easier when physically attending the luminaire. You can now send a schedule of nodes to be replaced from the server to the new Field Toolkit and then use the Field Toolkit to process the node replacement at the column. Once this replacement has been processed by the Field Toolkit, it updates the server to remove the old node and create the new one.

This will save time, help cut down the chance of any input errors, improve the reliability of updates to any compatible integrated AMS and reduce the amount of time from node replacement to a fully operational luminaire.

The specific features that have been added to the server can all be found in the Administration > Field Toolkit menu:

• **Administration > Field Toolkit > Upload Schedule –** On this page you can select the relevant PDA from the dropdown list and then upload a CSV schedule that contains a list of the nodes that are due to be replaced

**• Administration > Field Toolkit > Replacement Schedule History** – An audit trail showing the historic replacement schedules sent to each PDA

## **INTEGRATION - MAYRISE**

**I**n the last version of Vizion we introduced inventory integration with Mayrise as a partner Asset Management System (AMS). This allows anyone using Mayrise as an AMS to synchronise their inventory on a nightly basis and thereby keep the Vizion inventory up-to-date with any changes to their Mayrise inventory. Previously, the list of fields updated with Mayrise data did not include Street Name. This has been added for v2.4.5 and as a result the full list of fields updated from Mayrise are as follows:

- Column
- Street 1
- Street 2
- OS Northings
- OS Eastings

## **CLONE NODE MODIFICATIONS**

The "Clone" process for nodes has been updated to take account of SDPs. Specifically, if you are cloning a node currently set as an SDP and are removing the source node the system will not create the new node as an SDP.

Similarly, when cloning a node currently set as an SDP and you are not removing the source node the system will not create the new node as an SDP either.

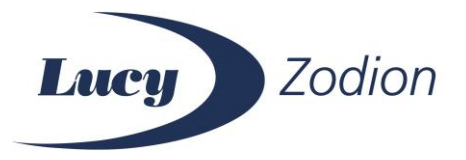

This increases the opportunity for the end user to selectively apply SDPs and prevents SPD allocation from being applied indiscriminately by default.

## **REPORTS**

#### **NODE INVENTORY - ADDITIONAL AUDIT FIELDS**

Additional fields have been added to the Downloads > Node Inventory KML and node-inventory-reports to assist with auditing node additions. The two new fields are "Created" and "Created By".

#### **SDP COMMS INVESTIGATION REPORT**

There is a new report available in Downloads that informs you when and where nodes that were or are currently set as SDPs have dropped to 0% comms. This assists you when trying to diagnose areas of poor comms performance.

#### **AVERAGE SDP STATS REPORT**

Similar to the new SDP Comms Investigation report in the downloads section, there is a new report available in the Communications menu called Average SDP Communication Stats. This allows you to select a time period for analysis and returns that average communications value as a percentage for all SDPs on the server for the selected time period.

This is useful when you are trying to identify areas of poor performance or are simply carrying out routine maintenance for SDP allocations. It will help you ensure you have selected the most appropriate nodes as SDPs.

#### **MAINTENANCE**

The maintenance items on the following page have also been addressed as part of the v2.4.5 release:

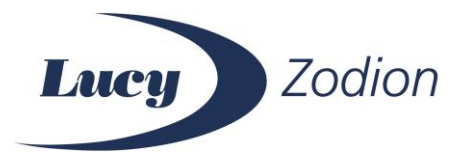

### **ADMIN**

**• Network Maintenance > Mapping Tools** – Slot 4 node icons were missing because the colour allocation code was not being recognised, this has been fixed and they will now appear as expected

**• Network Maintenance > Add / Edit Collector and Node Form Validation** – The field lengths when adding and edit[ing Nodes or Collectors were not being validated pro](https://intersec-forum.messefrankfurt.com/frankfurt/en.html)perly when entering data. This caused inconsist[ent failure messages for the user and has](https://events.messefrankfurt.com/2018/intersec-forum/en/4853/22-03-2018/Calendar) [been resolved](https://events.messefrankfurt.com/2018/intersec-forum/en/4853/22-03-2018/Calendar)

**• Network Maintenance > Mapping Tools > SDP Management** – The node icon key was i[ncorrect, it showed a green tick against "Comms > 0%" this was incorrect. It has now](https://events.messefrankfurt.com/2018/intersec-forum/en/4853/23-03-2018/Calendar) [been changed to "Comms > 84%"](https://events.messefrankfurt.com/2018/intersec-forum/en/4853/23-03-2018/Calendar)

# **INTERACTIVE MONITOR**

**• List Nodes > Export** – The OPD columns were not showing on the grid in the browser, however, they were being included in the CSV export with no data. This caused problems with the CSV when using Excel to view. This has been resolved by removing the Lat / Long fields from the grid in the interface, they are still included in the CSV export and the OPD values are being exported as expected in the CSV now too

# **SYNC**

• **Solar Clock for Daylight Savings** – The Solar Clock values for collectors were not being calculated correctly around Daylight Savings time changes. This meant the interface was displaying the incorrect times for the day after the DST change. This has been addressed now such that the Collectors and the server are using the same method for calculating Solar Clock and DST.